# Guest Manager

2017 - Fall Edition

#### User Guide - Table of Contents

**[Overview](#page-0-0)** 

Use [Case\(s\)](#page-0-1)

[Accessing](#page-1-0) the Guest Manager

**[Searching](#page-1-1) for Guests** 

**[Managing](#page-3-0) Guests** 

### <span id="page-0-0"></span>**Overview**

Each reservation system offers various reporting tools. The **Guest Manager** shows reports on all guests within the reservation system and details information on the guest. The Guest Manager can be helpful to collect data on who is a potential prospect.

#### <span id="page-0-1"></span>Use Case(s)

**● As an Admin, I would like to be able to see which Guests have been added to the reservation system, who their member sponsor is, and view contact information for the guest.**

## <span id="page-1-0"></span>Accessing the Guest Manager

The **Guest Manager** can be accessed within any Reservation system by starting on the **Admin Dashboard.**

Hover over **Admin** and choose **Guest Manager.**

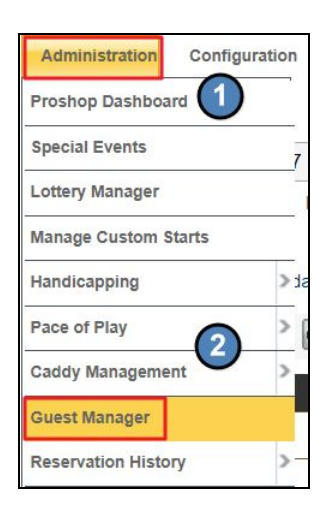

## <span id="page-1-1"></span>Searching for Guests

You can easily **sort** and **search** through all guests within the system.

Using the **search bar**, you can type in the **last name** of the guest and **click search** t o return results.

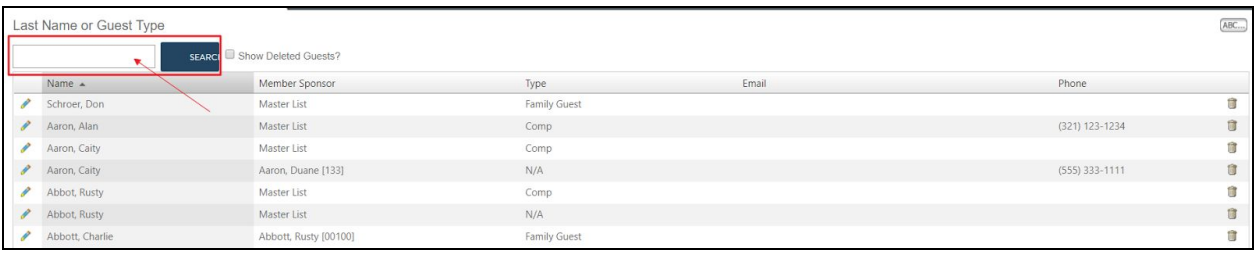

Using the **ABC…** button, you may sort through guests by the first letter of their last name.

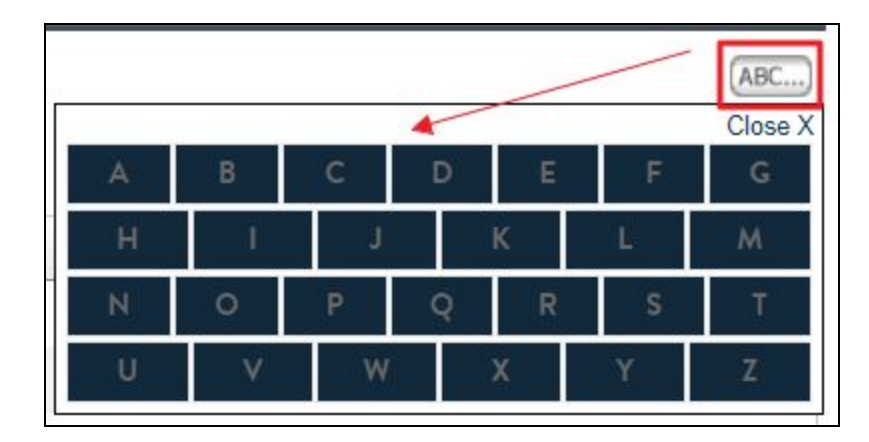

To show deleted guests, **checkmark** the **Show Deleted Guests** box which will return any deleted guests.

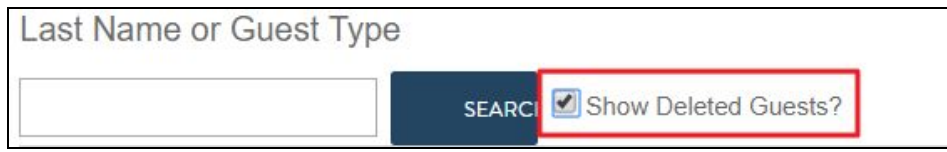

Using the top toolbar, you may also sort guests by **clicking** on the **Name Arrow, Member Sponsor, Type, Email, or Phone.** This will sort the list alphabetically in either ascending or descending order.

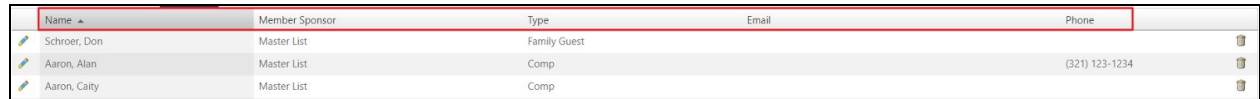

# <span id="page-3-0"></span>Managing Guests

Within the guest manager you may remove guests from the system or re-add deleted guests.

You can **re-add deleted guests** by **clicking** the **Red 'X'.**

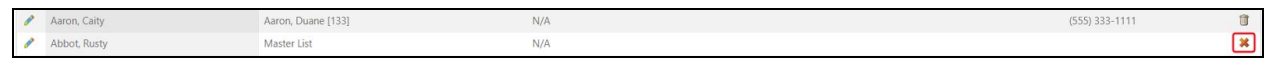

To **delete** guests from the system, **click** the **trash** associated with the guest.

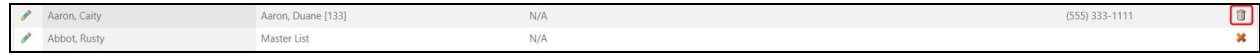

You may **edit** guest information by clicking on the **pencil icon**. **Click Save Guest** to update the guest information.

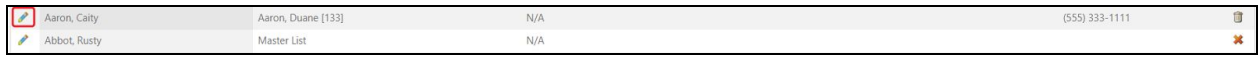

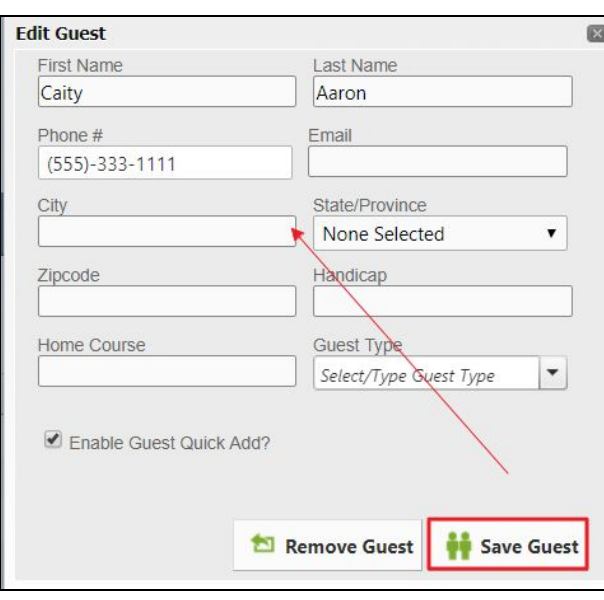